# **MXCuBE and Qt4**

# **Ivars Karpics**

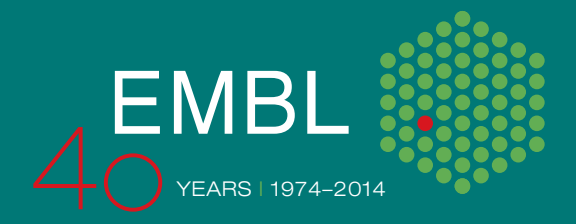

# **Content**

Current status:

- Available bricks and functions
- Code clean up
- GUI Builder
- GraphicsManger hwobj
- Advanced methods (MeshScan, Xray-centring, etc.)
- Interleave feature

Conclusions and future

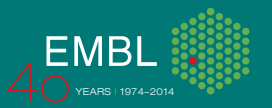

# **Available bricks (main GUI)**

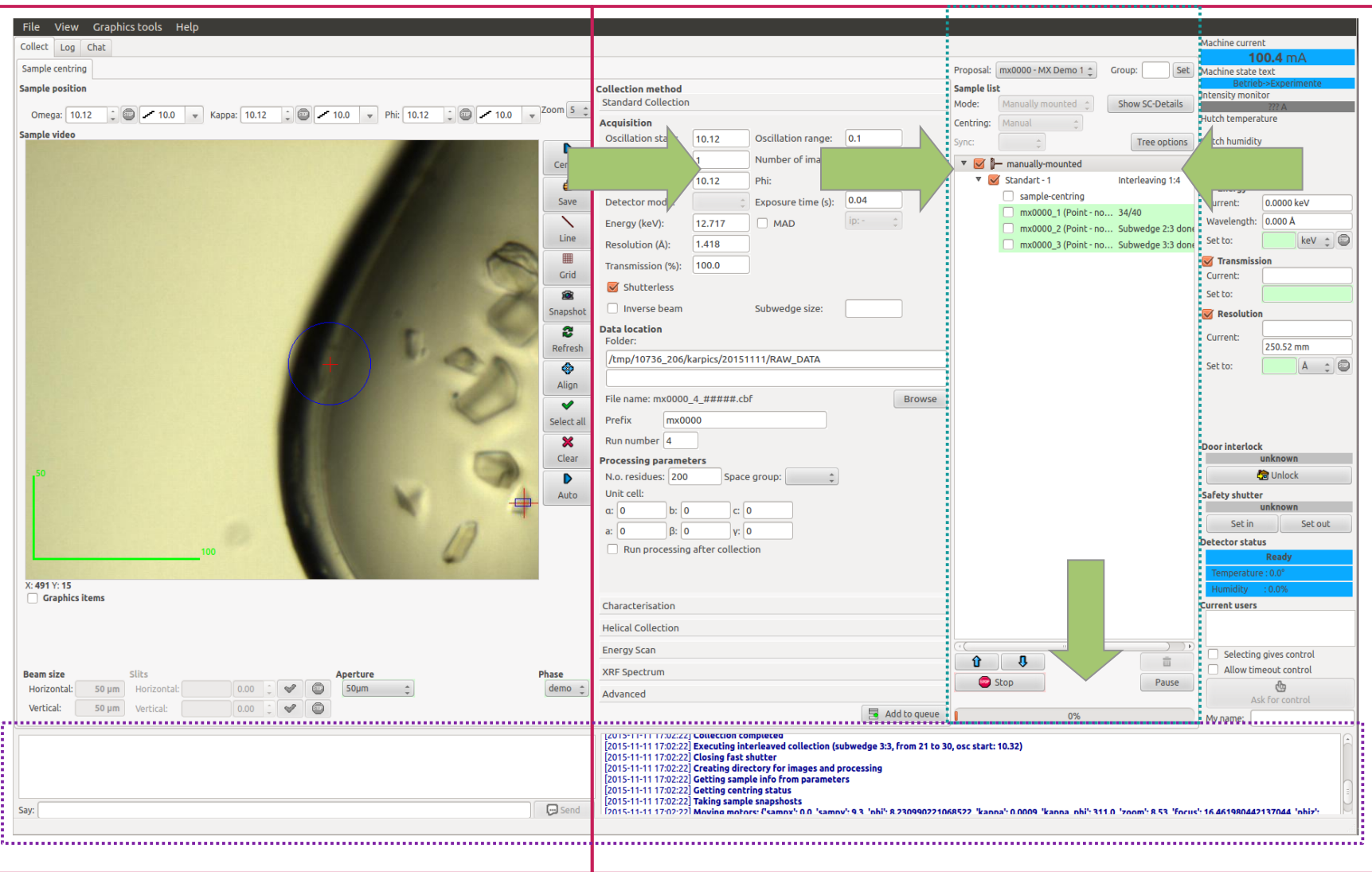

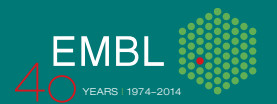

### **Available bricks**

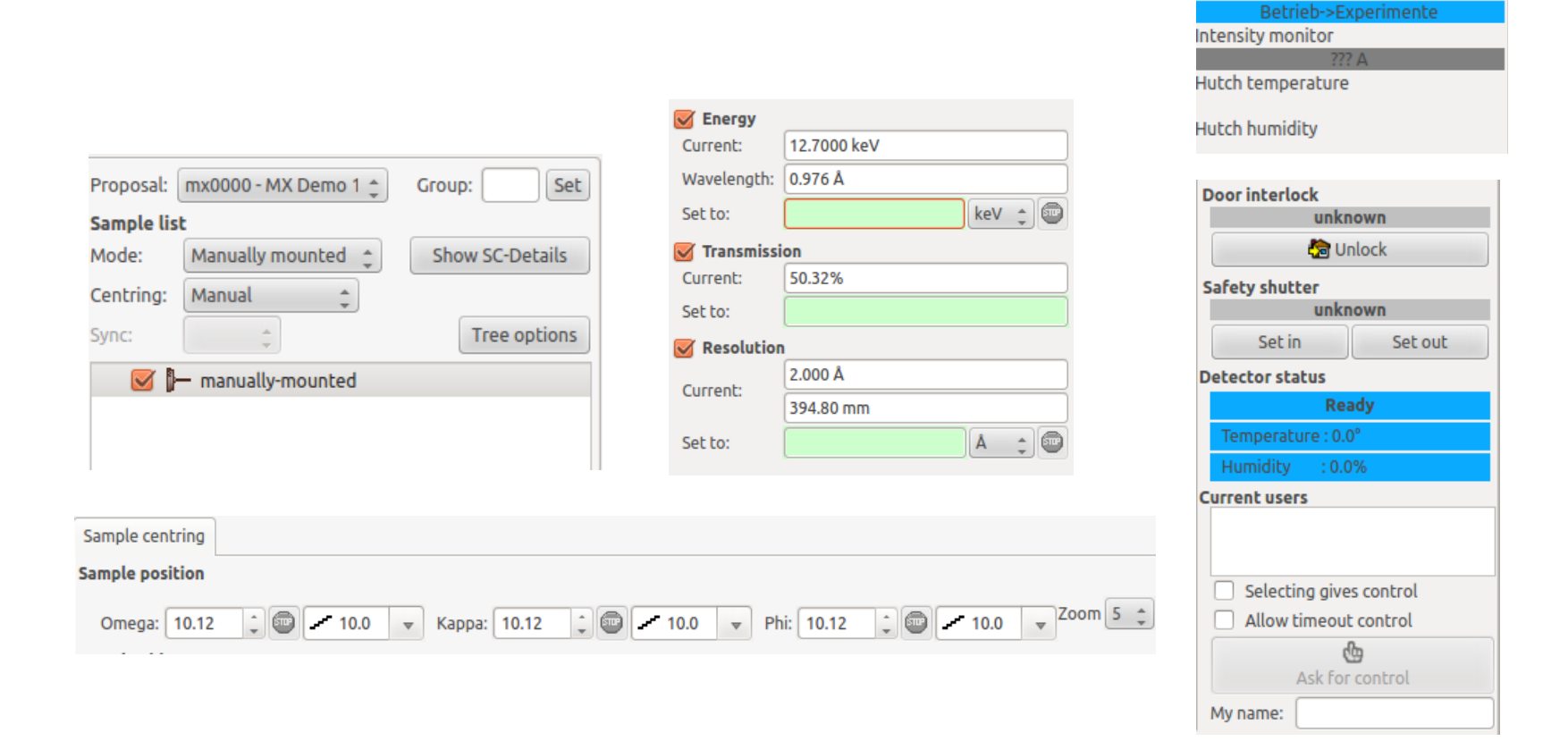

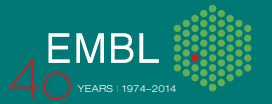

Machine current

Machine state text

 $100.3<sub>m</sub>A$ 

# **Available bricks (TaskToolBox)**

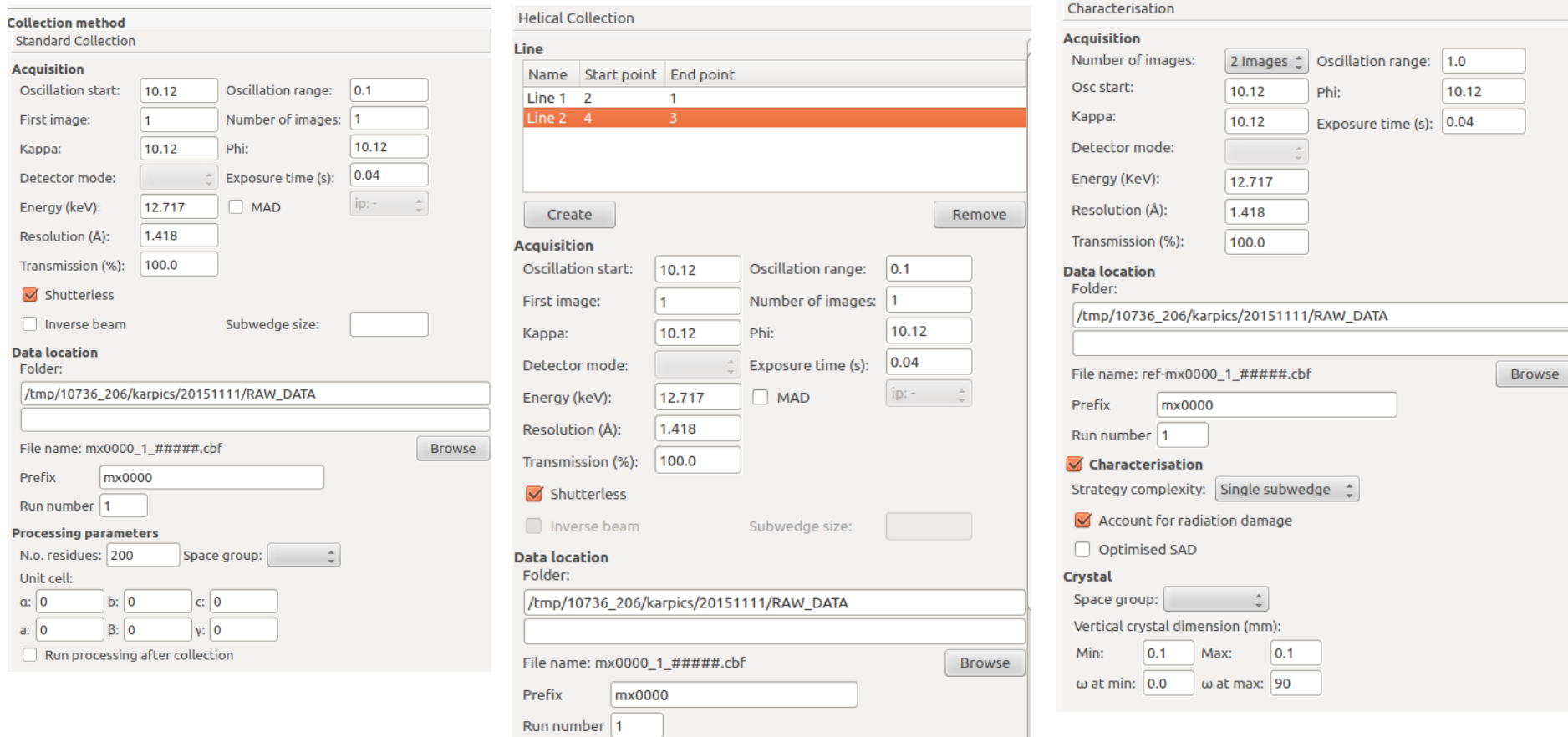

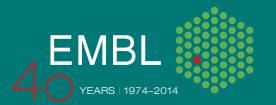

# **Available bricks (TaskToolBox)**

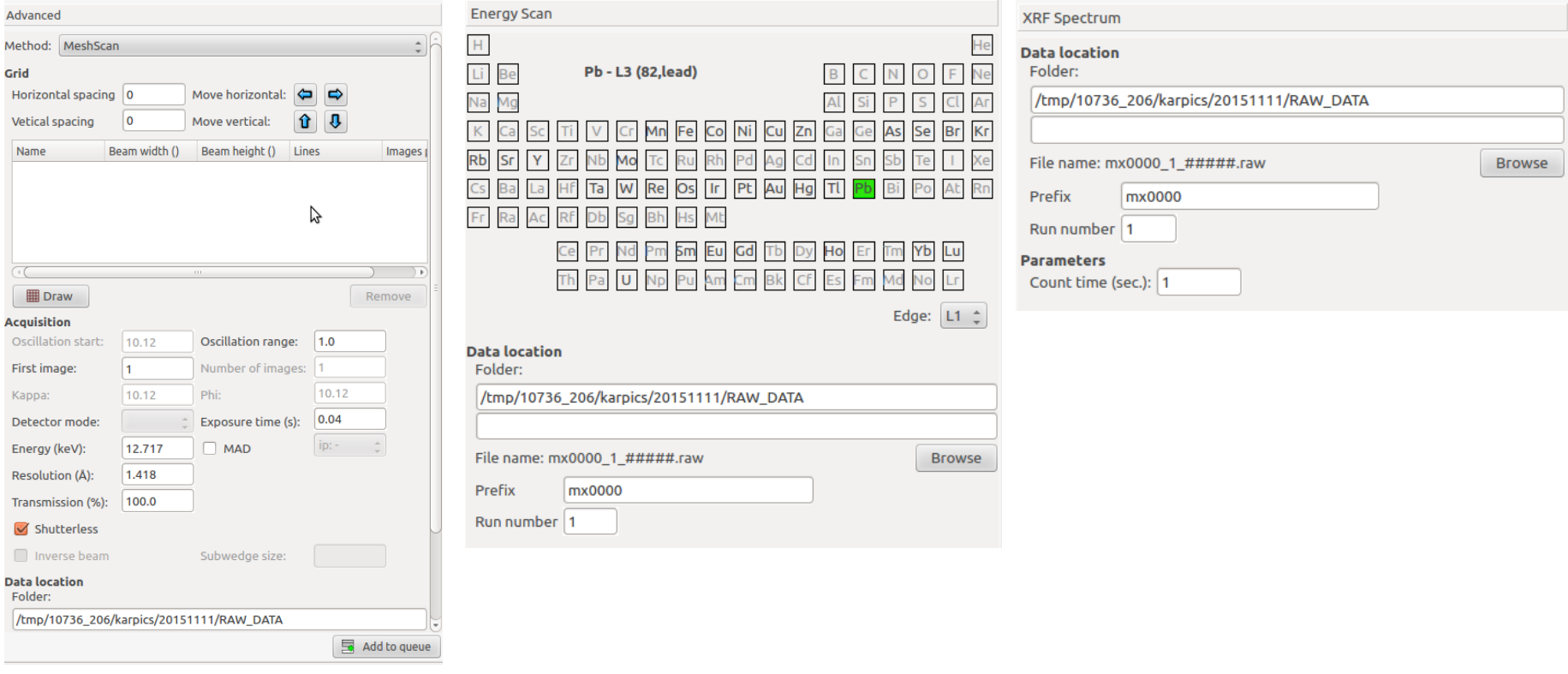

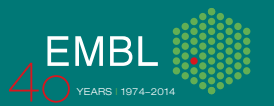

### **Available bricks (Parameters/Results)**

R.

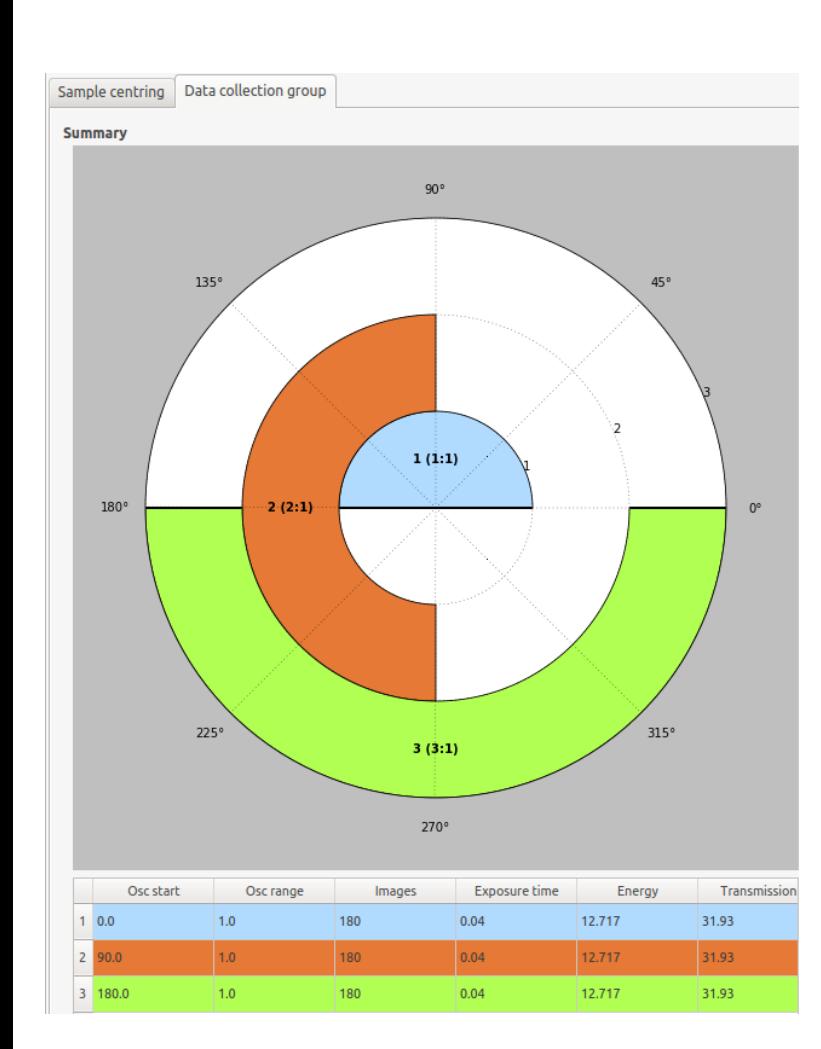

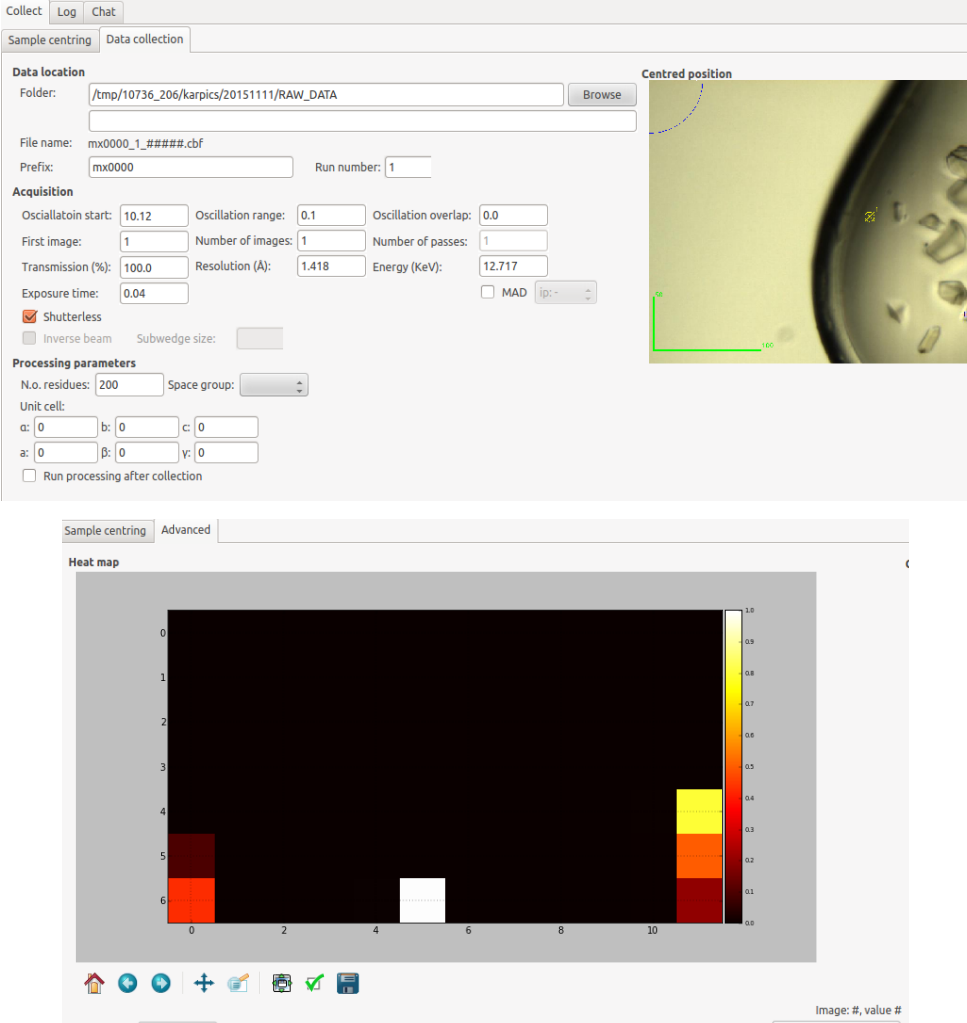

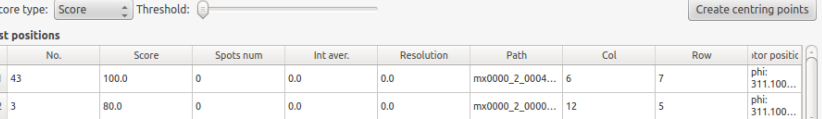

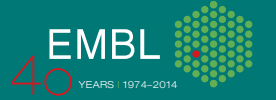

## **Available bricks (TaskToolBox)**

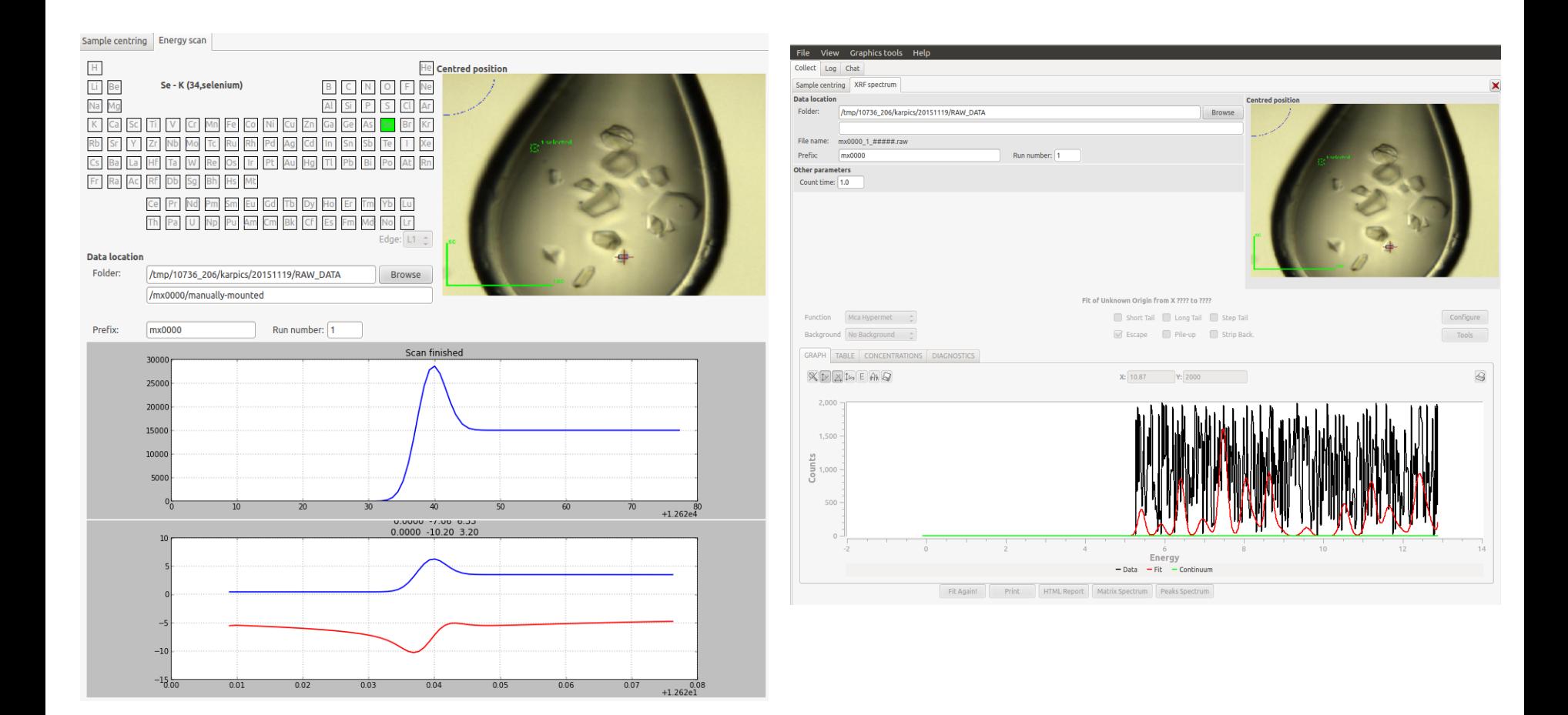

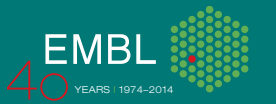

### **Available bricks (Sample changer, Plate manipulator)**

- 1. Possibility to configure two sample changers.
- 2. Information about plate from CRIMS.
- 3. Qt4\_SampleChanger brick.
- 4. Qt4 PlateBrick to navigate in cell or move to crystal position.

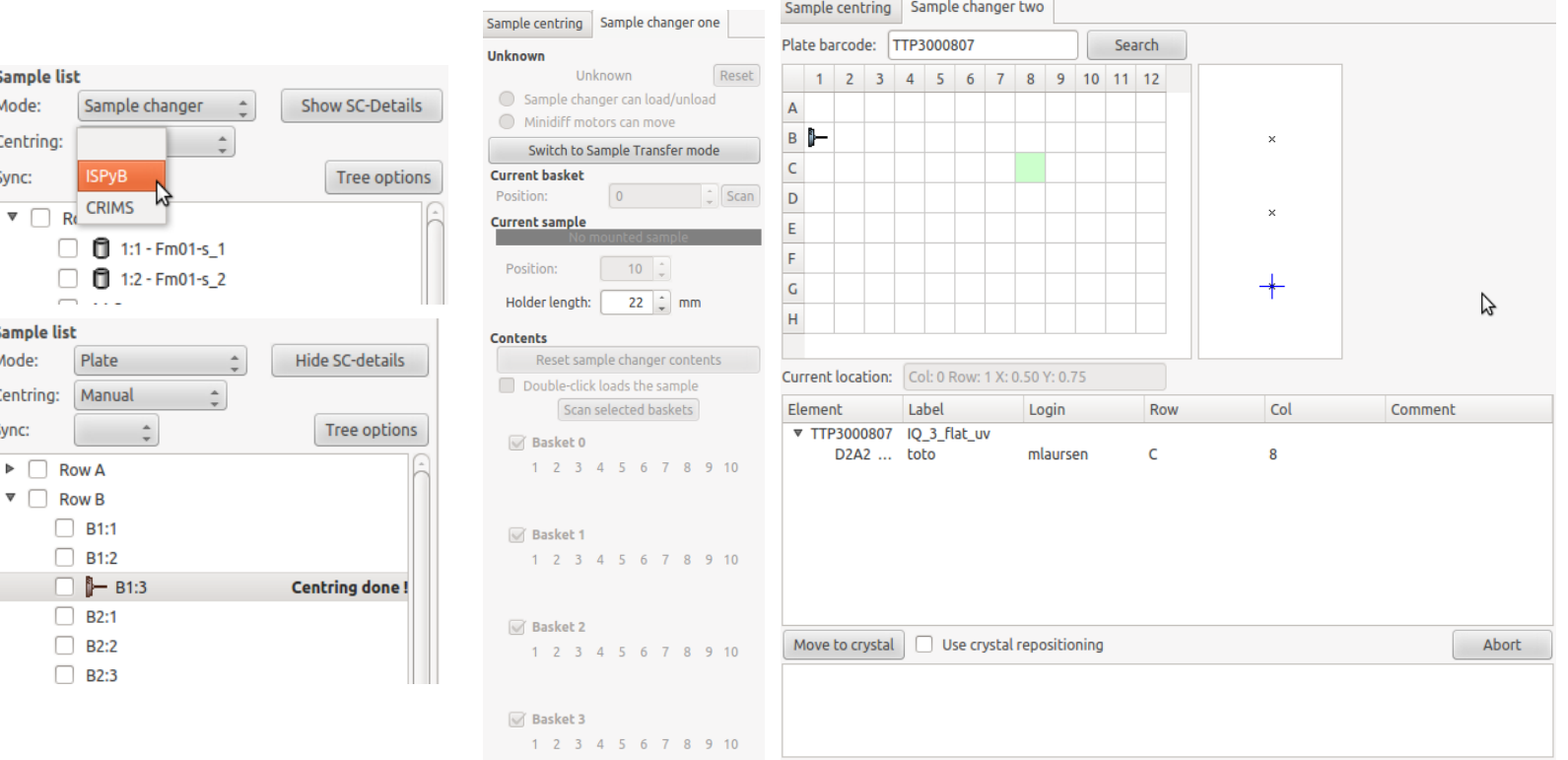

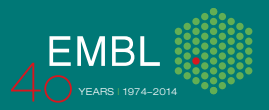

#### **GUI builder**

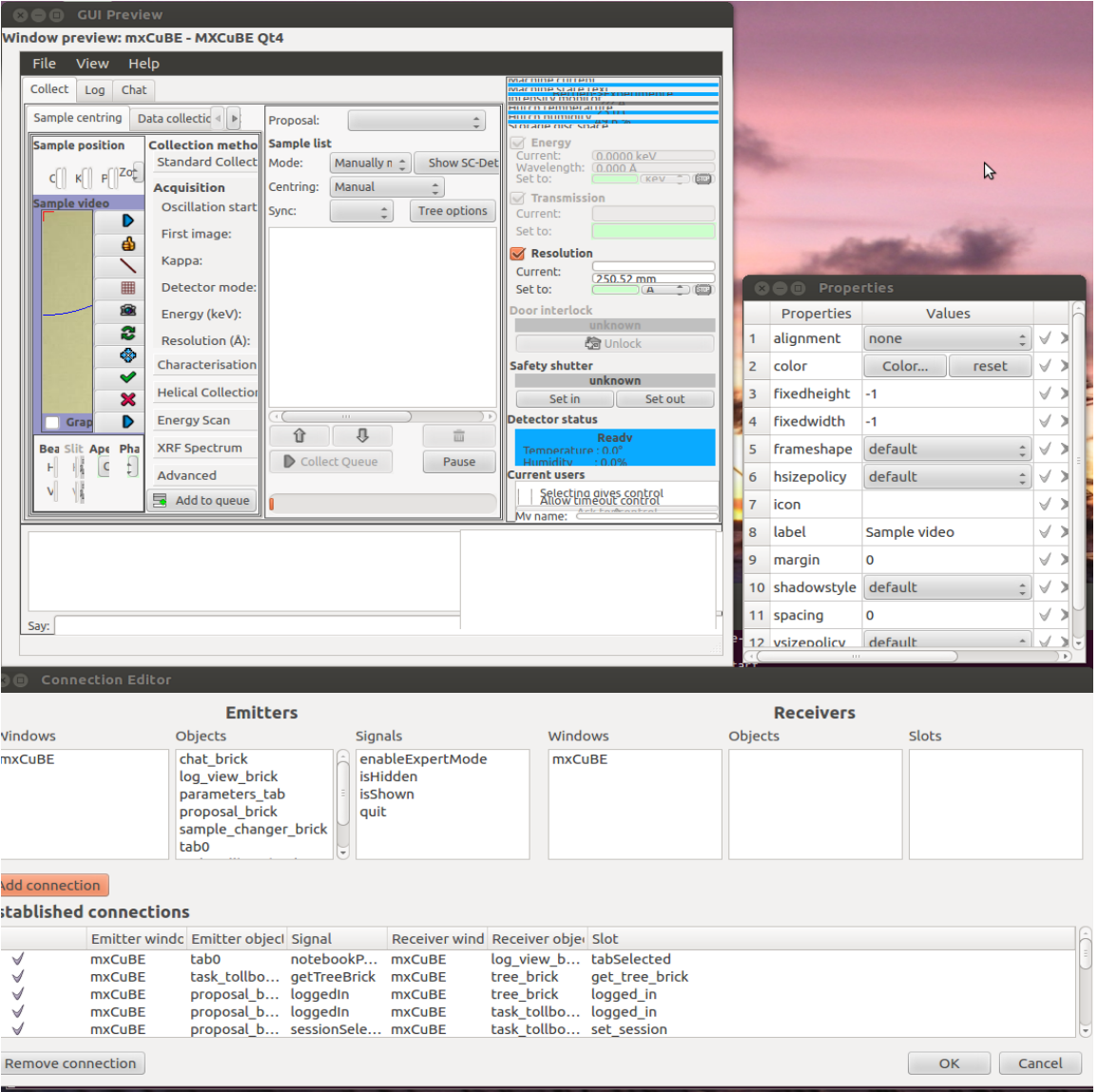

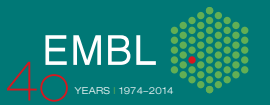

# **Code clean up**

- All main bricks and widgets transformed to Qt4\_.
- New layout manager for BlissFramework GUI.
- Qt4 branch merged in master branch and deleted after the merge.
- Improved code formating based on PEP 0008, regular check with pylint.
- New style Qt4 signal/slots between Bricks and widgets.
- Qt4 Designer used to create most of the widgets.

```
qt.QObject.connect(self._list_box,qt.SIGNAL(\ 
"selectionChanged()"), self.list_box_selection_changed)
```
prefix\_ledit = self.\_data\_path\_widget.\ data path widget layout.child('prefix ledit') run\_number\_ledit = self.\_data\_path\_widget. $\lambda$ data\_path\_widget\_layout.child('run\_number\_ledit')

self.connect(prefix\_ledit, qt.SIGNAL("textChanged\ (const QString &)"), self.\_prefix\_ledit\_change)

self.connect(run\_number\_ledit, qt.SIGNAL("textChanged(const QString &)"), self. run\_number\_ledit\_change)

self.connect(self. data path widget, qt.PYSIGNAL("path\_template\_changed"), self.handle path conflict)

self. lines\_listwidget.itemSelectionChanged.connect(\ self.lines\_listwidget\_selection\_changed)

self. data path\_widget.data\_path\_layout.prefix\_ledit.textChanged.\ connect(self. prefix ledit change) self. data path widget.data path layout.run number ledit.\ textChanged.connect(self. run\_number\_ledit\_change) self. data path\_widget.pathTemplateChangedSignal.connect(\ self.handle\_path\_conflict)

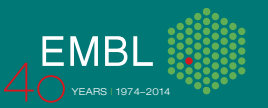

### **How to improve code**

- 1. pylint for code formatting and style.
- 2. radon to compute.
- Cyclomatic Complexity (A F from low simple block to very high error-prone, unstable block)
- Maintainability Index score (A C from very hight to Extremely low).

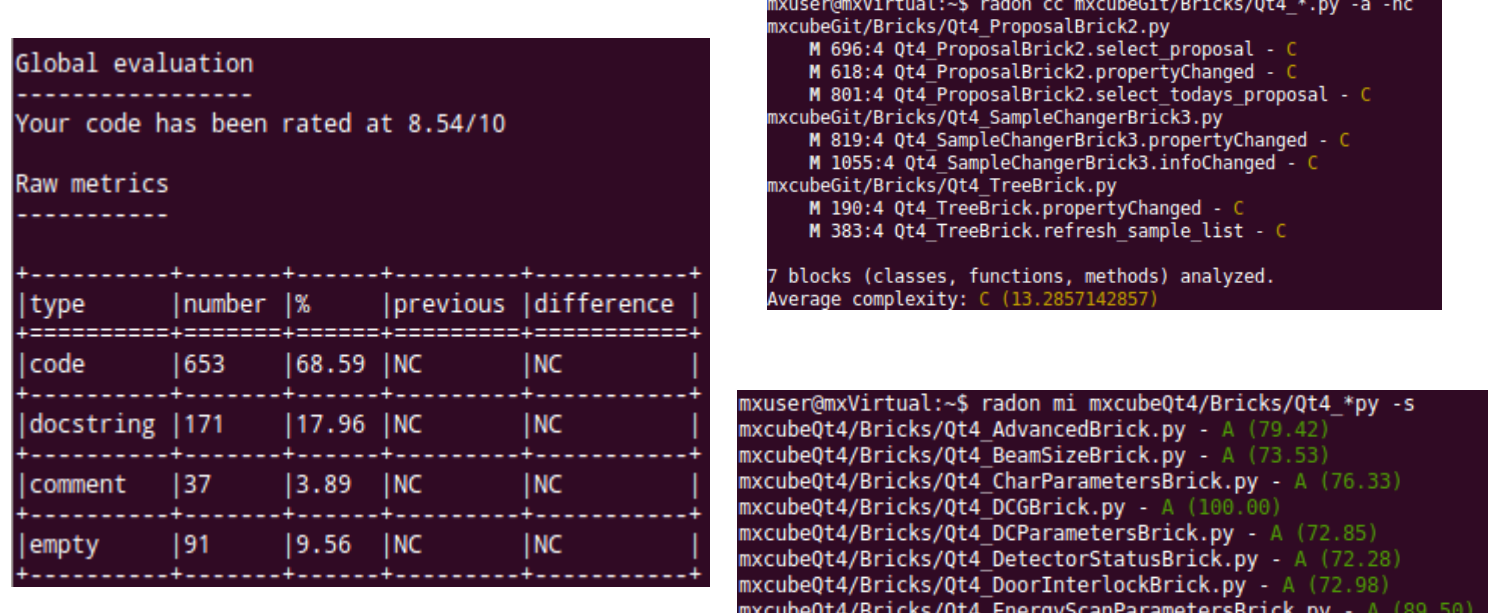

xcubeQt4/Bricks/Qt4 GraphicsManagerBrick.py - A (50.43)

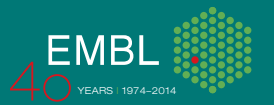

# **GraphicsManager hwobj**

#### Example: creating a new centring position with 3 clicks

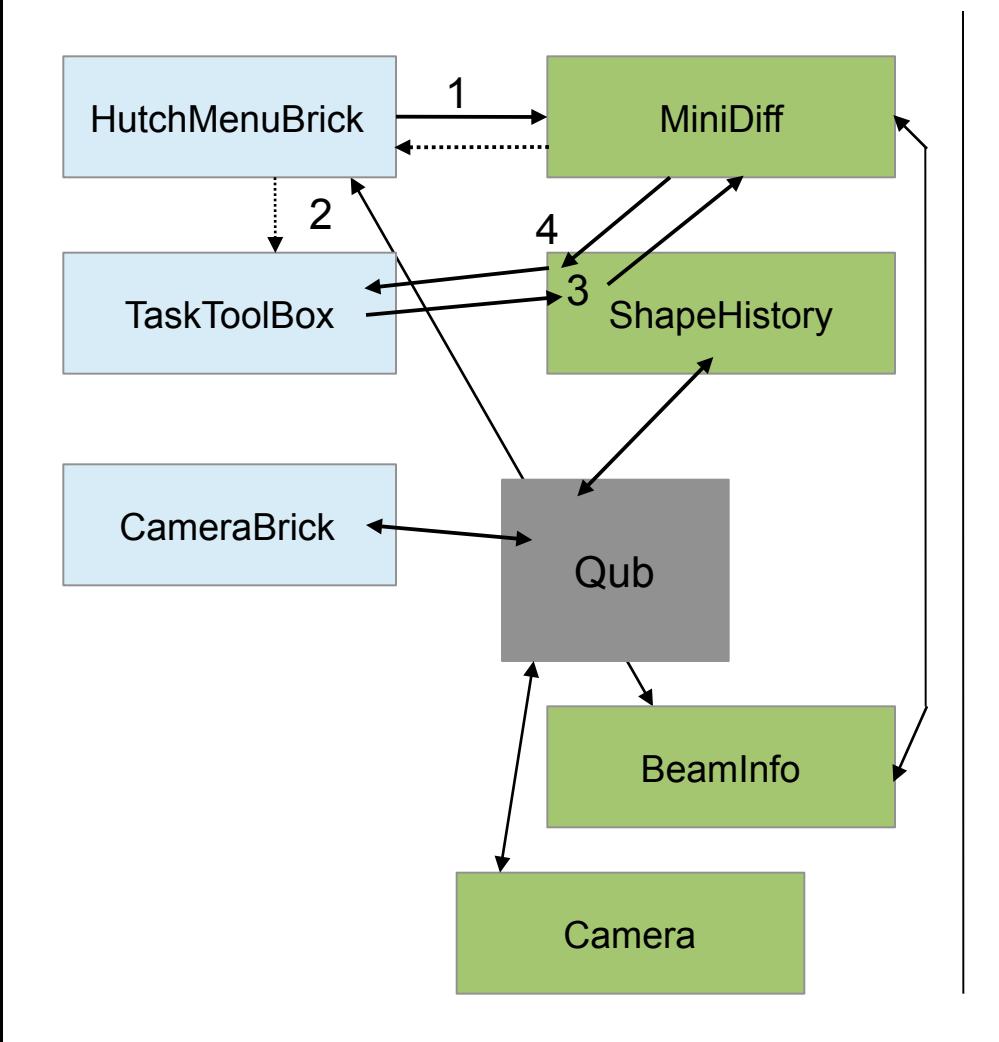

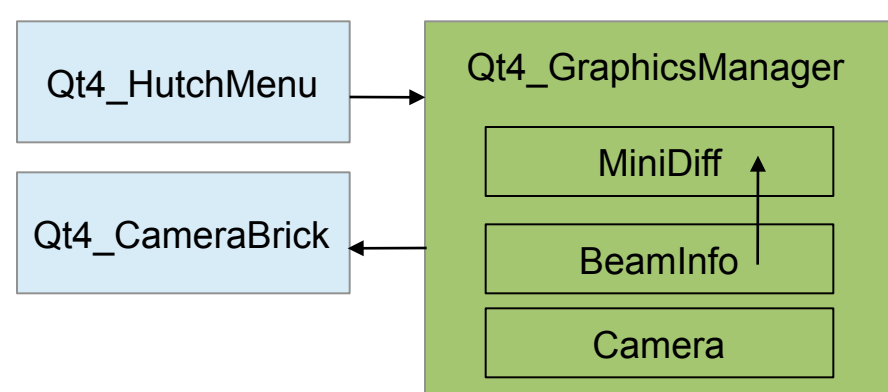

1. Graphics are written from scratch with based on native Qt4 Qgraphs items. 2. Easy to modify or adjust (more transparent than Qub).

3. No need to define hwobj in several places.

4. GraphicsManager takes care of all connections and function calls.

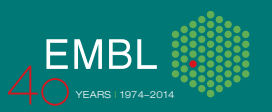

# **Graphics**

- Main functions accessible via different controls.
- Easy way to customize the look.

#### 1. HutchMenu 2. Popup menu (right click on the view)

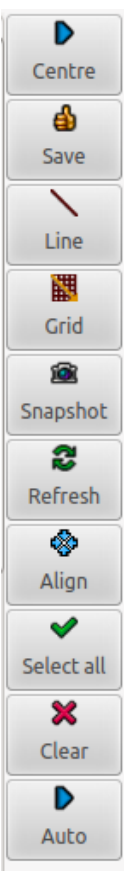

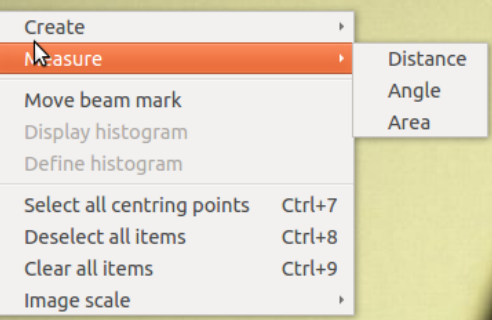

#### 3. Toplevel menu bar

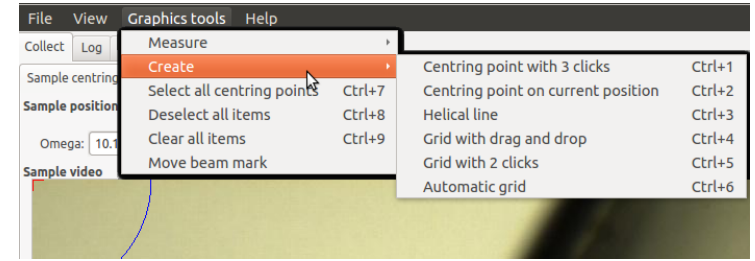

#### 4. Drag and drop toolbar

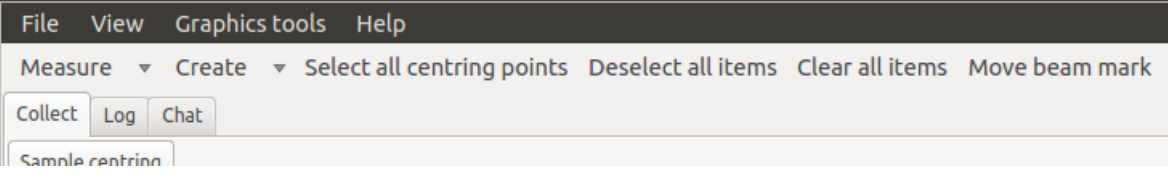

#### 5. Shortcuts:

…

Ctrl+1 - Create centring point with 3 click

Ctrl+2 - Create centring point on current position

Ctrll+3 - Create helical line

#### Esc - cancel command

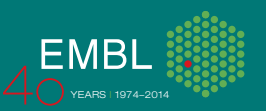

## **Graphics**

- 1. Basic graphics items available.
- 2. Qt4\_GraphicsManagerBrick to add, remove and customize items.

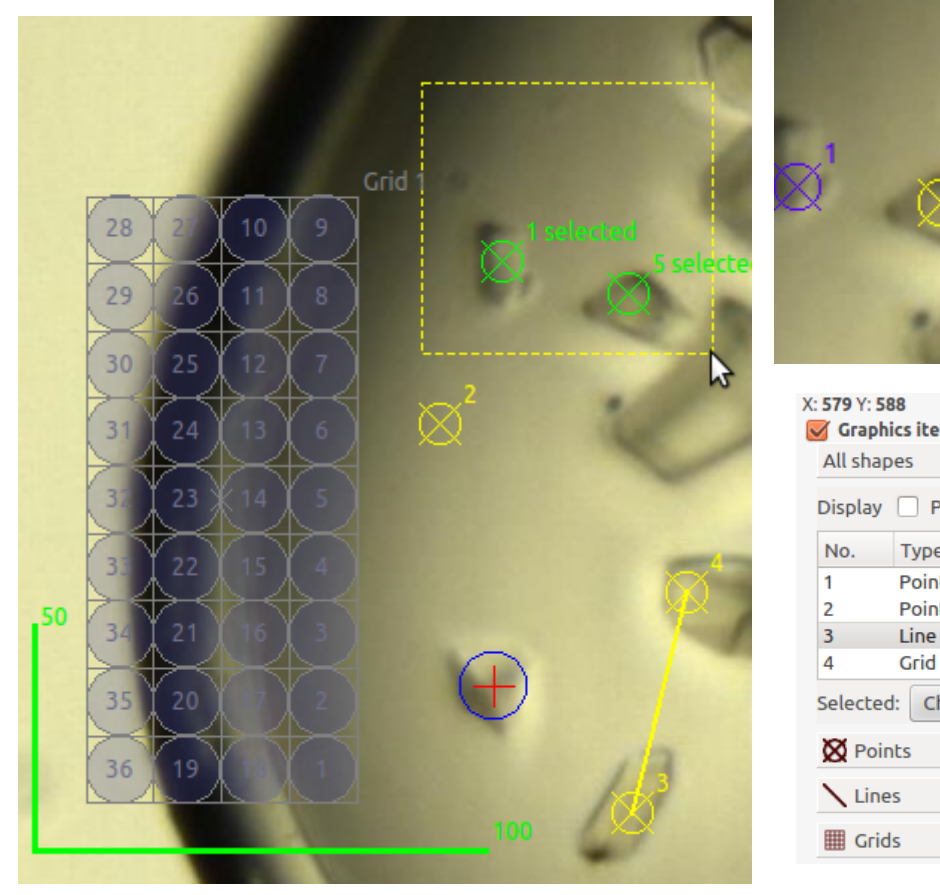

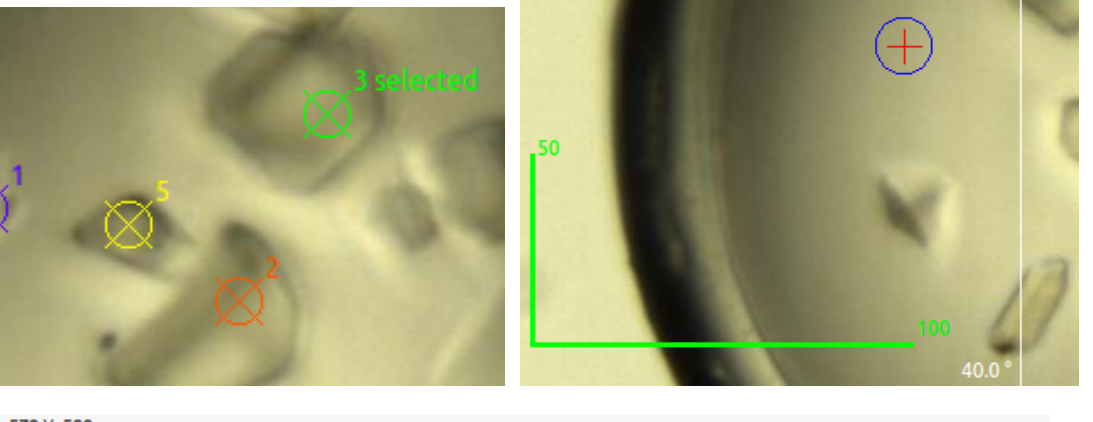

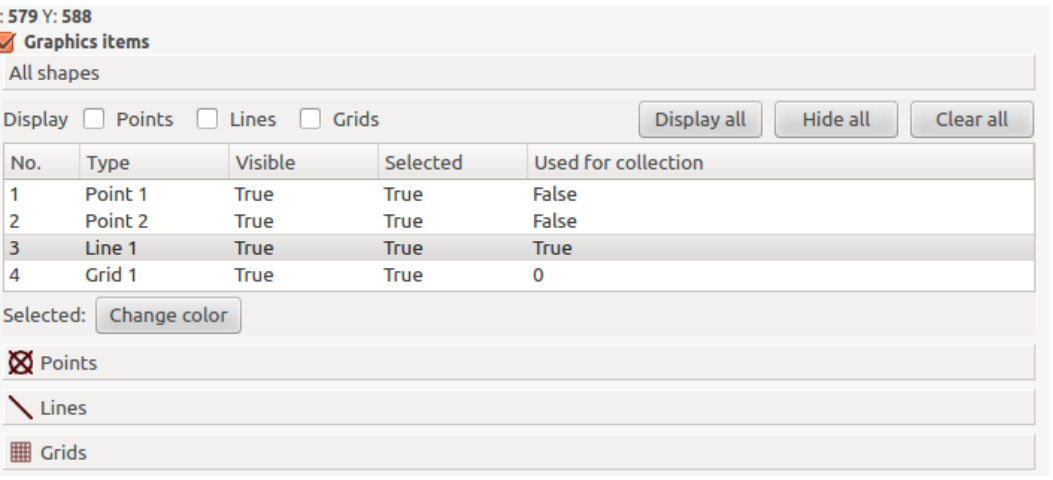

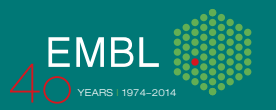

### **Graphics manager brick**

- Measurement tools, image scaling, beam mark move, rotation axis

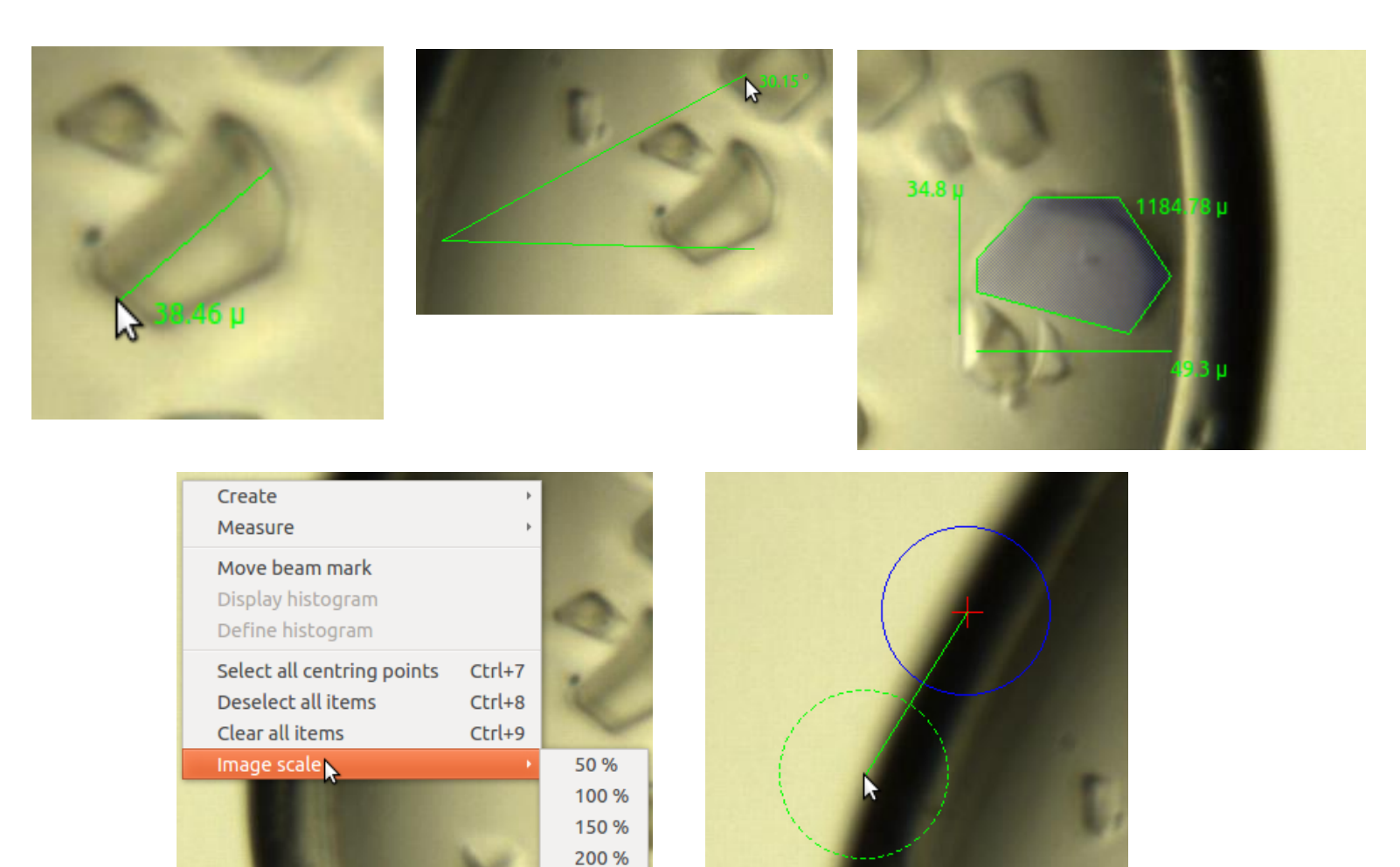

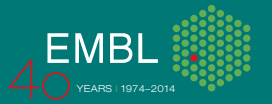

## **Embedded matplotlib in MXCuBE**

- 1. Well know tool for plotting scientific data.
- 2. No extra dependencies.
- 3. Zoom, navigation, image save and other build-in functions.
- 4. Curves, 2d maps, polar charts and 3D maps.
- 5. Qt4\_matplot\_widget.py in progress and will substitute pymca plots.

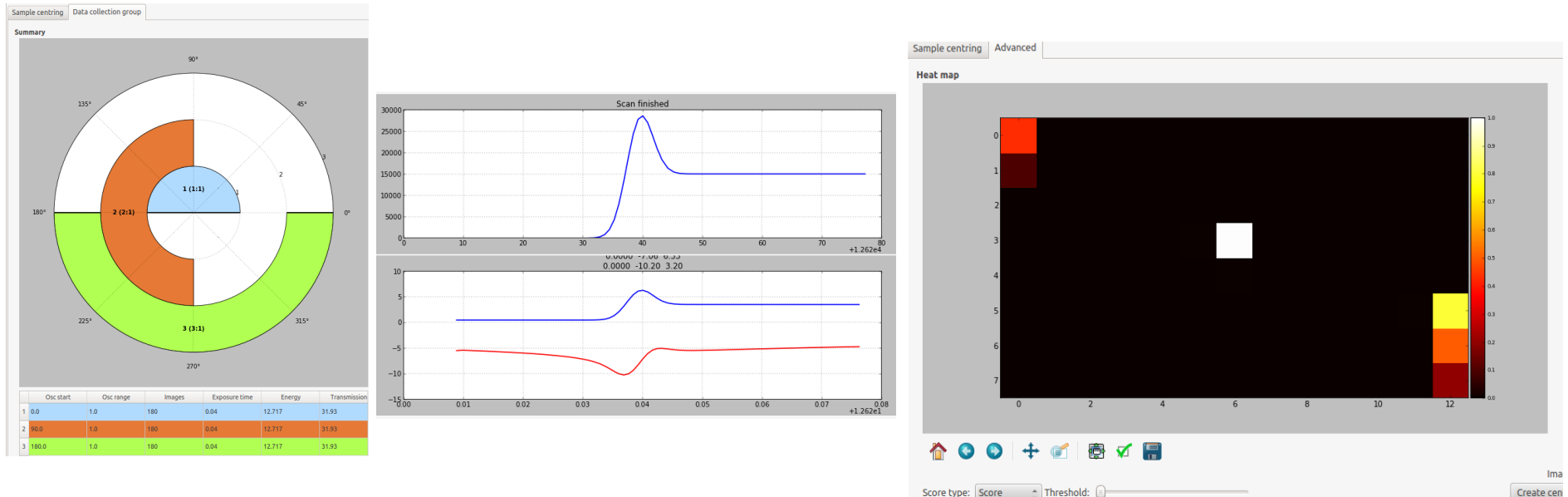

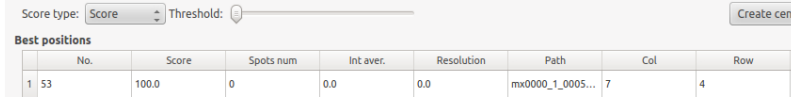

# **Dependencies**

- 1. ubuntu 12, 14, (15), macos,
- 2. python and PyQt4 comes with ubuntu
- 3. sudo apt-get install python-gevent, python-louie, python-suds, python-numpy, python-scipy, python-matplotlib, pymca
- 5. get code from git and run

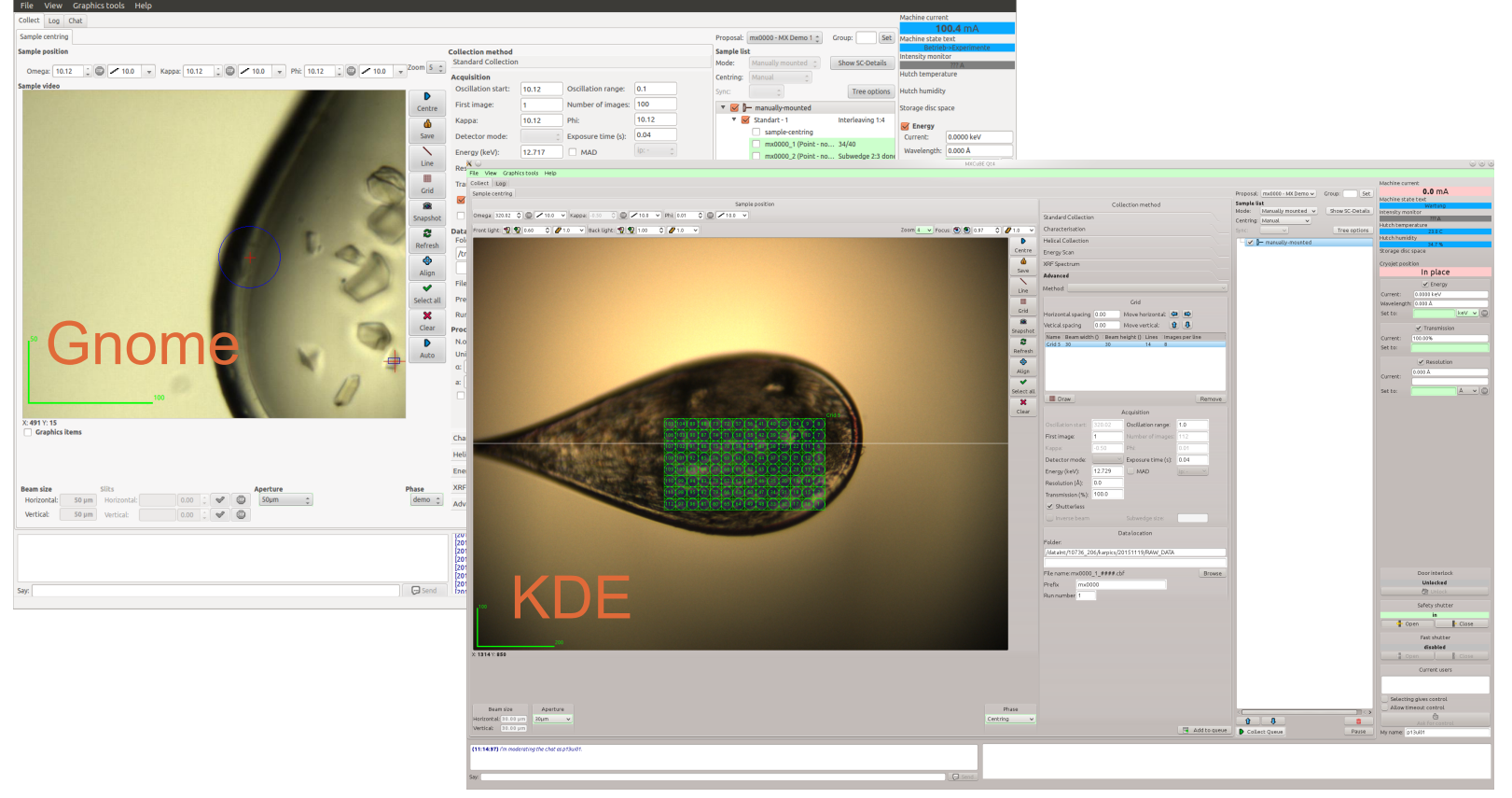

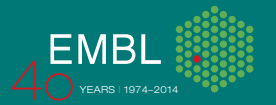

# **Conclusion**

1. Qt4 version allows easy to implement new features and advanced methods like interleaved collections, mesh scans, x-ray centring and others.

- 2. Qt4 is well documented and supported.
- 3. Reduced list of dependencies comparing Qt3 version.
- 4. Integrated matplotlib for scientific data plotting.

Future:

- 1. Full migration to Qt4 has been started.
- 2. No more new features to Qt3 bricks.
- 3. Qt4 version as a desktop version and possibly web version for remote access.
- 4. Running code from and synch with git (lesson learned with 2 reps).
- 5. Bug reports and feedback are welcome!

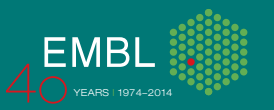

### Thank you for your attention

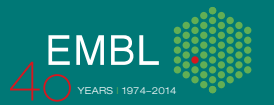